## **Getting Started**

The following are a few Basics that will help you enjoy all of the different features of **'Music at your Fingertips!** even quicker.

1. Start by accessing and browsing quickly thru the 'Help' Look for This: button at the top of the 'Selection' and 'Arrangement' Screens.

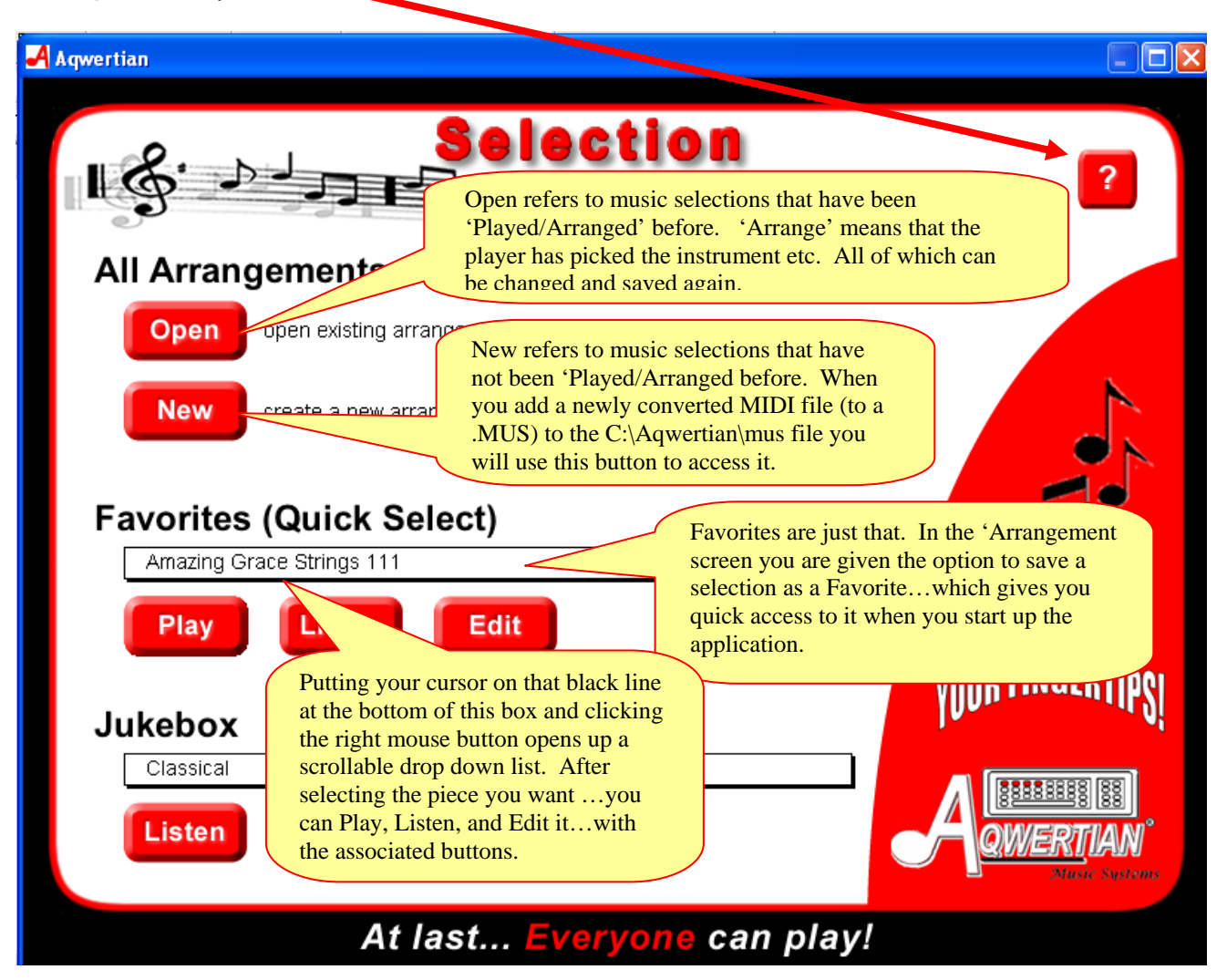

## 2. Arranging Your Music

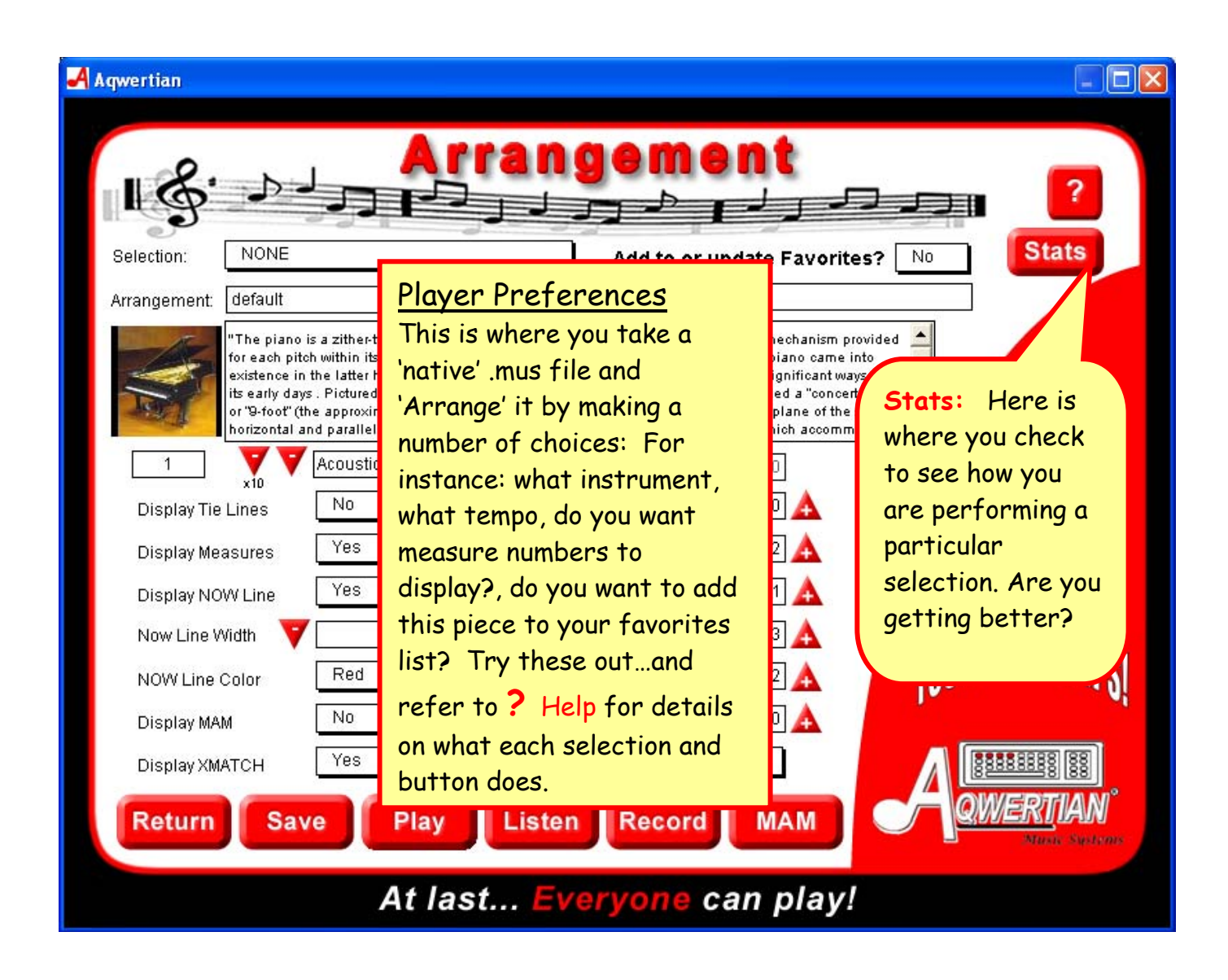

3. Recording Your Music. You can make a midi file recording of any rendition of a piece you wish. Just enter a *unique name* in the Recording box at the top of the 'Arrangement' screen and push the **Record** button at the bottom of the screen. You will be taken to the 'Performance' Screen. When you are complete…you will find a .mid file in the C:\Aqwertian\Recording folder. You can then listen to see how you did…share it with friends…etc.

4. Performing Your Music: It is suggested that you start with less complicated arrangements of your favorites and work your way up…

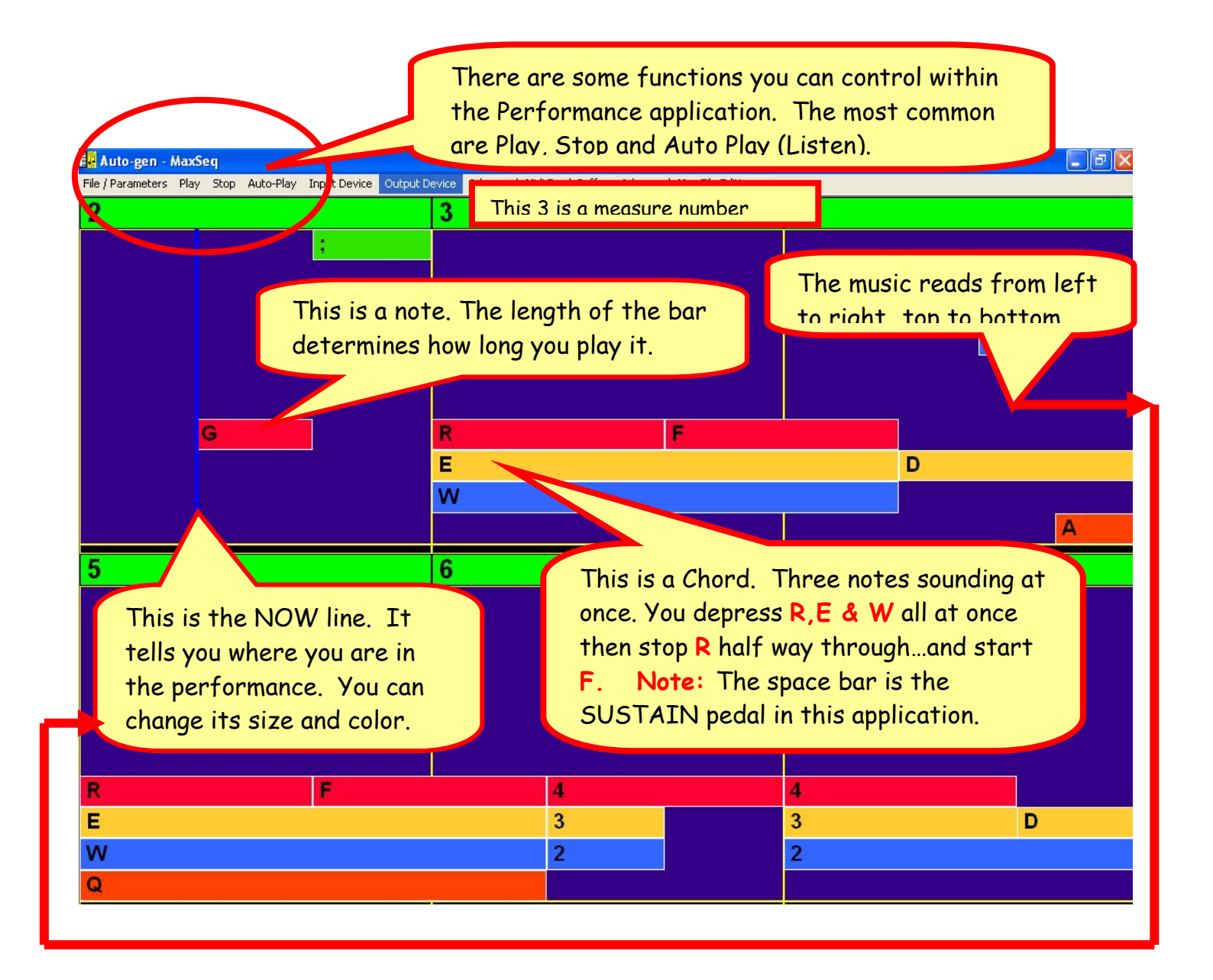

4. Important: The Space Bar **is your** Sustain or Sustenuto 'Pedal'**…**just like what you find on a piano. When you hold it down before releasing a single note or chord the sound will continue playing when you let up and transition to the next finger presses. Sustain adds a smoothness to keyboarding that Mozart was delighted with this 'musical gesture' and one of the first composers to annotate his music to reflect where this capability should be used.

## Enjoy **At last…Everyone can play!**